# **COMO BUSCAR COMETAS EN EL CARTES DU CIEL**

### **A) ACTUALIZAR EL FICHERO COMETES.DAT**

El primer paso es actualizar el fichero COMETES.DAT que contiene los parámetros orbitales de los diferentes cometas. Es imprescindible actualizar regularmente este fichero (preferentemente hacerlo siempre antes de cada observación) ya que las orbitas de los cometas se modifican constantemente.

El Cartes du ciel actualiza estos parámetros orbitales directamente del MPC (Minor Planet Center).

### **PASOS A SEGUIR PARA ACTUALIZAR EL FICHERO:**

1.- En la ventana de PREFERENCIAS se selecciona PARAMETROS DE LOS CATALOGOS Y **OBJETOS** 

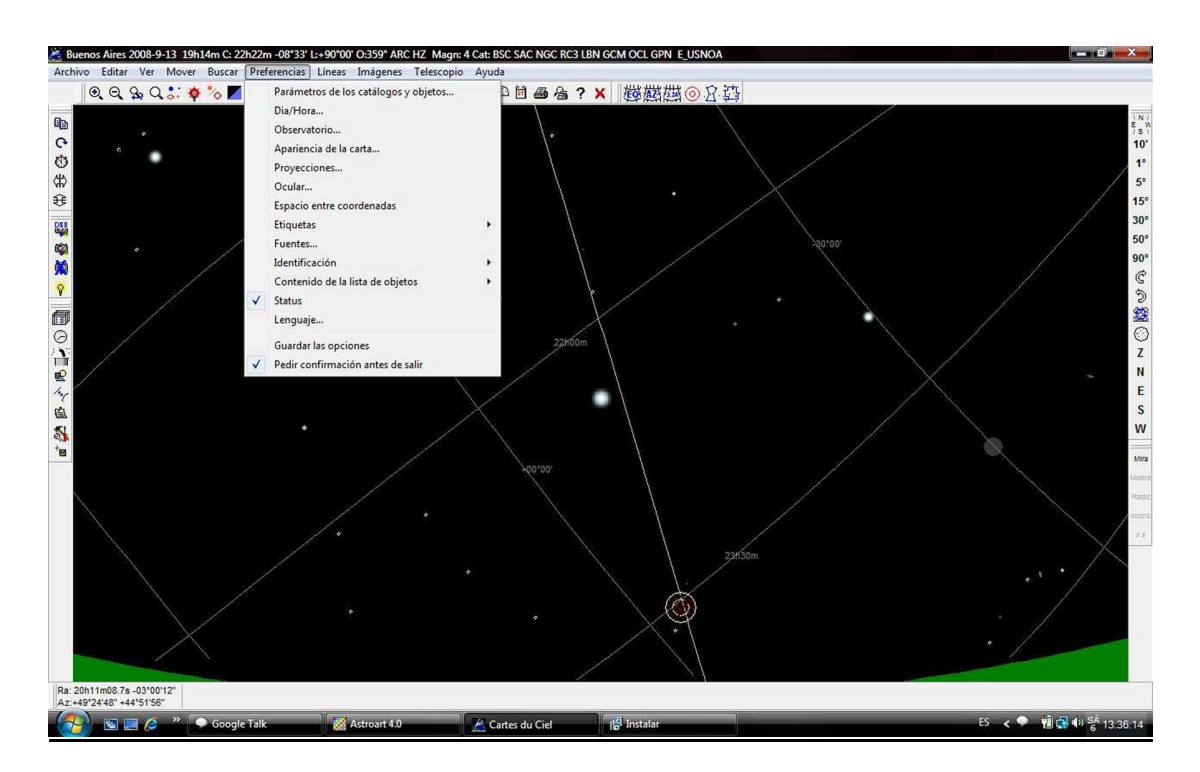

2.- En la ventana que se abre "Seleccionar catálogos y condiciones de visualización" se va a la pestaña de "COMETAS" y allí se cliquea el botón de "PARAMETRO ORBITA COMETAS"

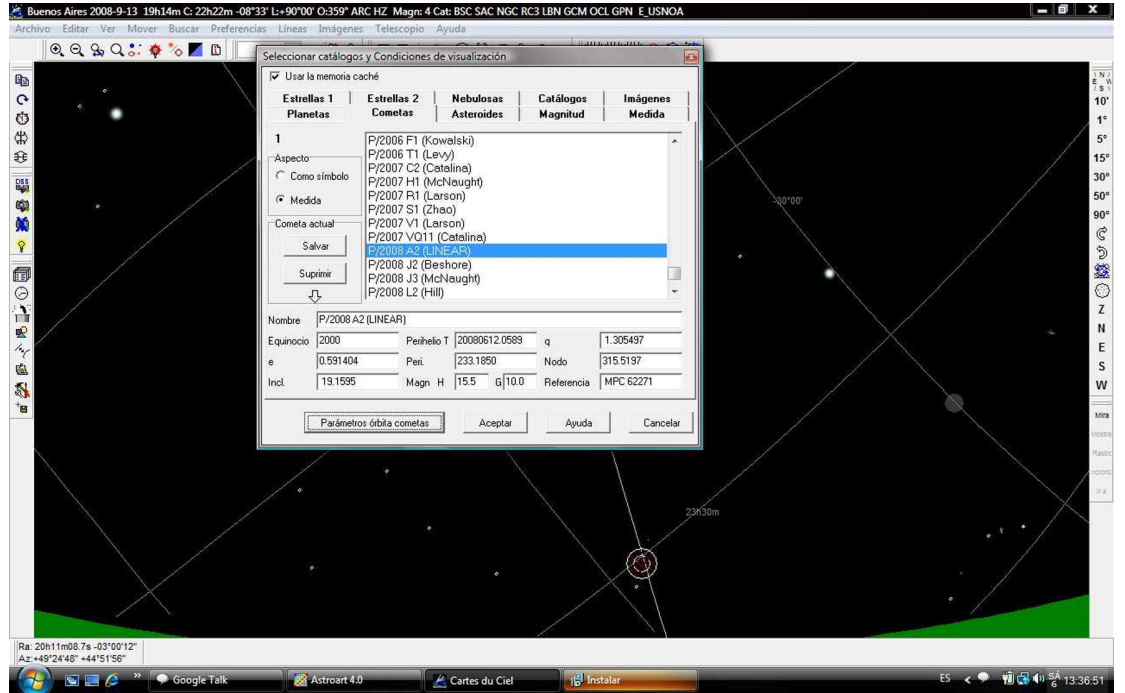

3.- Aparece una nueva ventana titulada "Recursos de internet". Acá se cliquea el botón "CONECTAR" y el Cartes descarga la actualización de las órbitas de los cometas (incluyendo los nuevos cometas recientemente descubiertos)

| $QQQQQ$ : $\phi$ o $\Box$  | <b><i><u><b>International Control in the Control</b></u></i></b><br>Seleccionar catálogos y Condiciones de visualización<br>V Usar la memoria caché                                                                                                    |                                      |                                                                 |                    | 8                                                                 |                                                                                         |
|----------------------------|----------------------------------------------------------------------------------------------------|--------------------------------------|-----------------------------------------------------------------|--------------------|-------------------------------------------------------------------|-----------------------------------------------------------------------------------------|
|                            |                                                                                                    |                                      |                                                                 |                    |                                                                   | $\begin{array}{c}\n\downarrow N \\ \uparrow S\n\end{array}$                             |
|                            | <b>Estrellas 1</b><br><b>Planetas</b>                                                                                                    | <b>Estrellas 2</b><br><b>Cometas</b> | Catálogos<br><b>Nebulosas</b><br><b>Asteroides</b><br>Magnitud  | Imágenes<br>Medida |                                                                   | 10'                                                                                     |
|                            | P/2006 F1 (Kowalski)<br>P/2006 T1 (Levy)<br>Aspecto<br>P/2007 C2 (Catalina)<br>C Como símbolo<br>P/2007 H1 (McNaught)<br>P/2007 R1 (Larson)<br>Medida<br>P/2007 S1 (Zhao)<br>P/2007 V1 (Larson)<br>Cometa actual<br>P/2007 VQ11 (Catalina)<br>Salvar<br>P/2008 A2 (LINEAR)<br>P/2008 J2 (Beshore)<br>Suprimir<br>P/2008 J3 (McNaught) |                                      |                                                                 |                    | 30°00'                                                            | $15^\circ$<br>$30^\circ$<br>$50^\circ$<br>$90^\circ$<br>$\mathfrak{S}$<br>$\frac{1}{2}$ |
|                            | 丹                                                                                                    | P/2008 L2 (Hill)                     |                                                                 |                    |                                                                   |                                                                                         |
|                            | P/2008 A2 (LINEAR)<br>Nombre<br>2000                                                                                                    |                                      |                                                                 | 1.305497           |                                                                   |                                                                                         |
|                            | Equinocio<br>0.591404<br>è.                                                                                                    | Perihelio T<br>Peri                  | 20080612.0589<br>$\mathbf{q}$<br>233.1850<br>Nodo               | 315.5197           |                                                                   |                                                                                         |
|                            | 19.1595<br>Incl                                                                                                    | Magn H                               | $15.5$ $6 \mid 10.0$<br>Referencia                              | MPC 62271          |                                                                   |                                                                                         |
|                            |                                                                                                    |                                      |                                                                 |                    |                                                                   |                                                                                         |
|                            | Parámetros órbita co                                                                                                    | Recursos de Internet                 |                                                                 |                    |                                                                   |                                                                                         |
|                            |                                                                                                    |                                      | <b>CBAT_comets</b>                                              |                    | Para mas información: http://www.cfa.harvard.edu/iau/Ephemerides/ |                                                                                         |
|                            |                                                                                                    | Copiar de                            | http://www.cfa.harvard.edu/iau/Ephemerides/Comets/Soft06Cmt.txt |                    |                                                                   |                                                                                         |
|                            |                                                                                                    | Al archivo                           | cat\planet\COMETES.DAT                                          |                    |                                                                   |                                                                                         |
|                            |                                                                                                    |                                      |                                                                 |                    |                                                                   |                                                                                         |
|                            |                                                                                                    |                                      | Conectar                                                        |                    | Cancelar<br>Ayuda                                                 |                                                                                         |
|                            |                                                                                                    |                                      |                                                                 |                    |                                                                   |                                                                                         |
| Ra: 20h11m08.7s -03°00'12" |                                                                                                    |                                      |                                                                 |                    |                                                                   |                                                                                         |

4.- Una vez finalizada la descarga, cliquear en aceptar

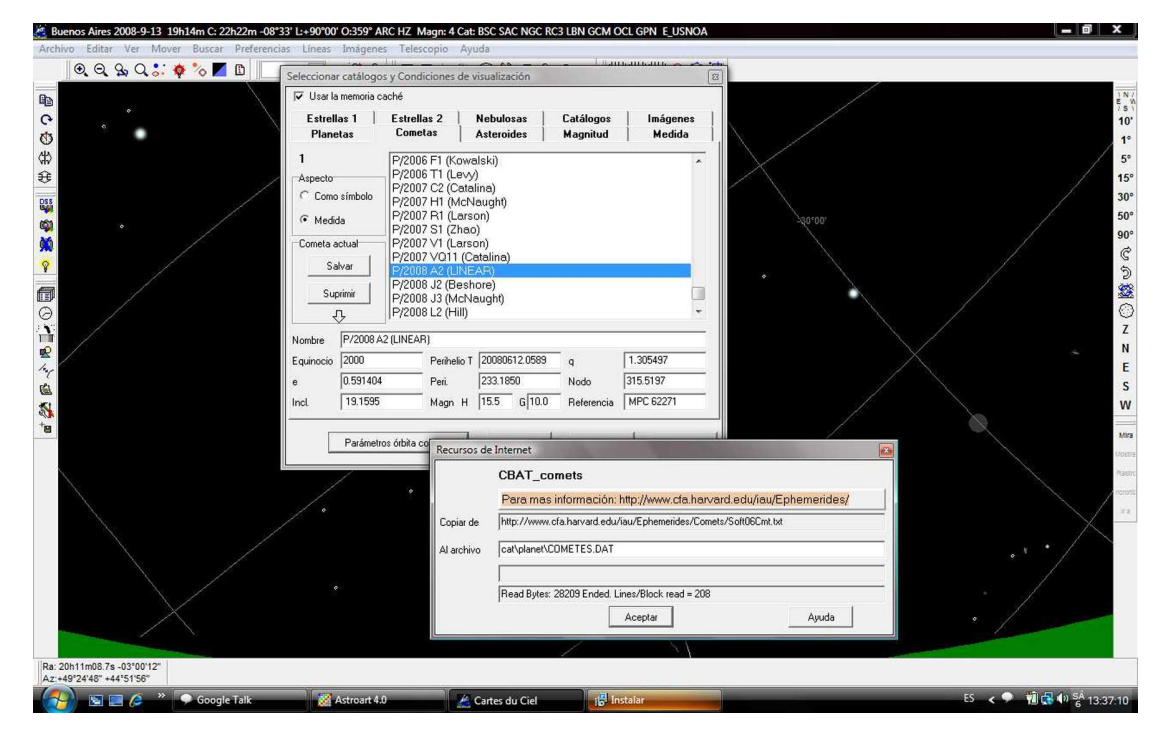

5.- Ya ha quedado el fichero actualizado.

# **B) SELECCIONAR LOS COMETAS PARA VISUALIZARLOS EN EL CARTES**

Ya con el fichero COMETES.DAT actualizado, para poder visualizar los cometas en el Cartes es necesario seleccionar cuales nos interesa ver:

En la misma pestaña de cometas aparece un listado con todos los cometas disponibles. Buscamos aquellos que nos interesan, y los cliqueamos (para seleccionar más de uno, utilizar la tecla CTRL y el botón izquierdo del mouse)

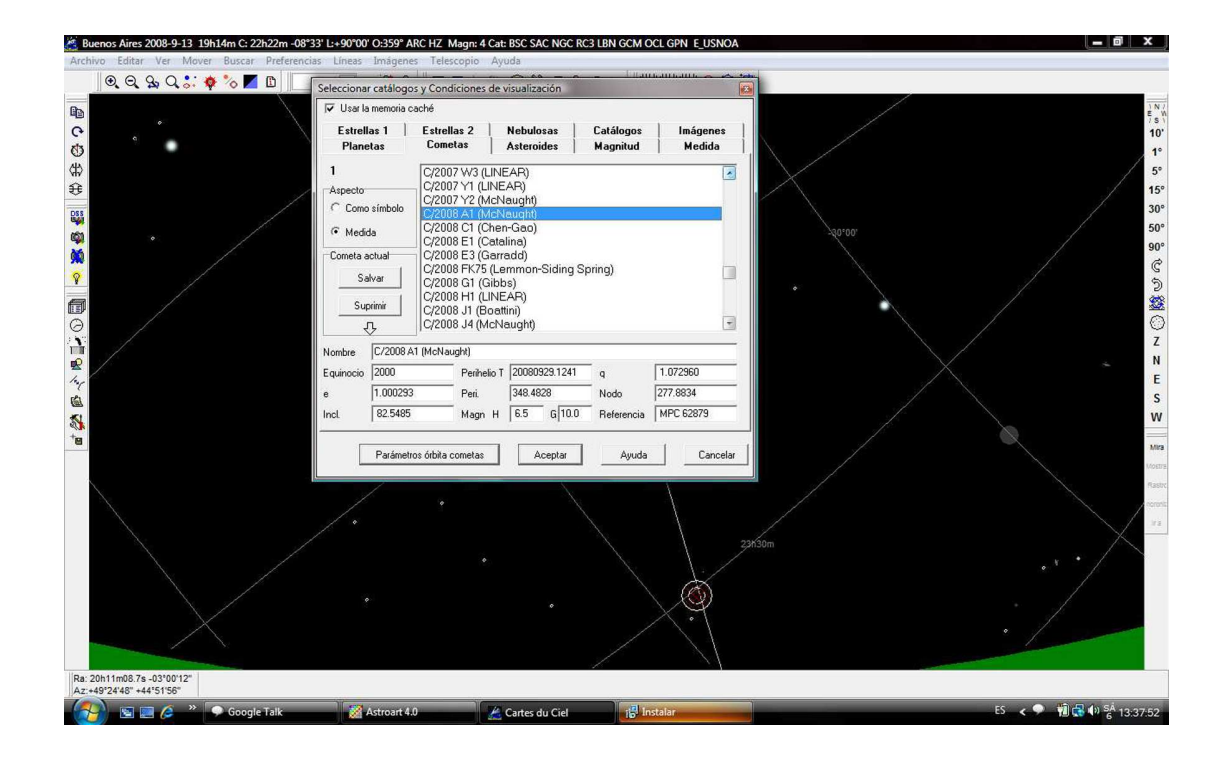

### **C) BUSCAR LA POSICIÓN DE COMETA**

Finalmente, el ultimo paso es buscar la posición del cometa en un momento dado, para ello seleccionamos el ícono "BUSCAR" (los binoculares) y en la pestaña de SISTEMA SOLAR se selecciona el botón COMETAS.

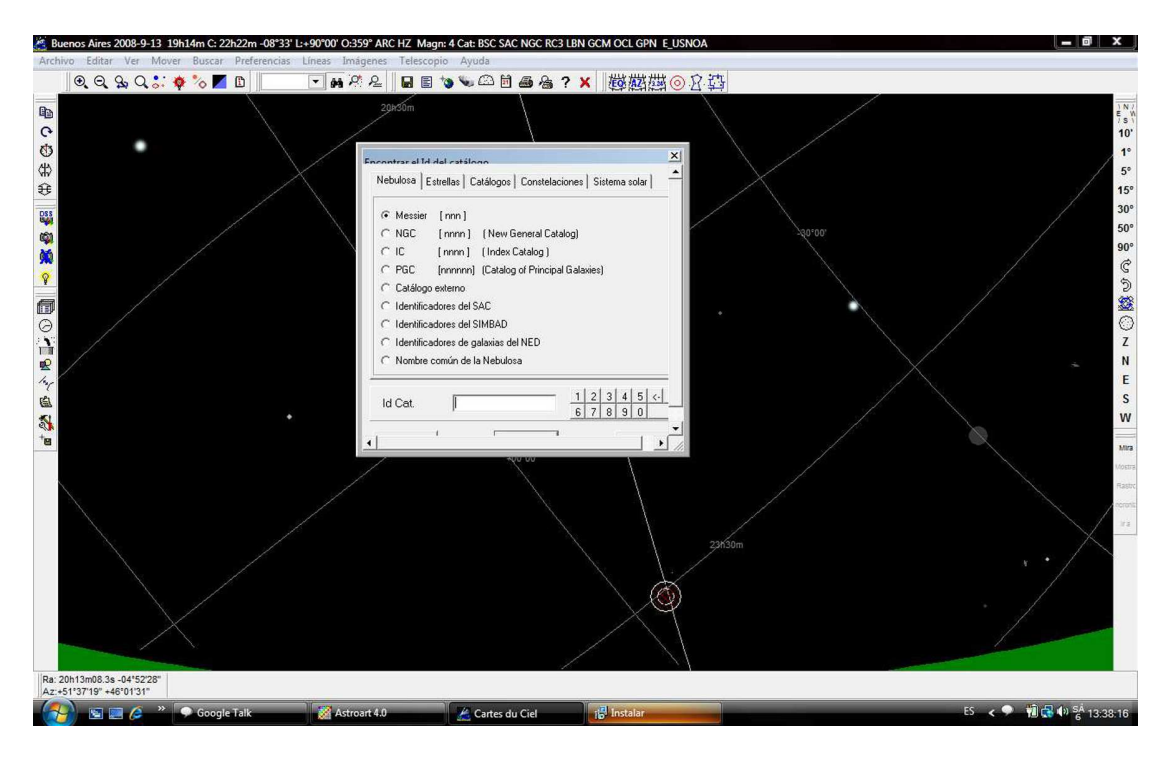

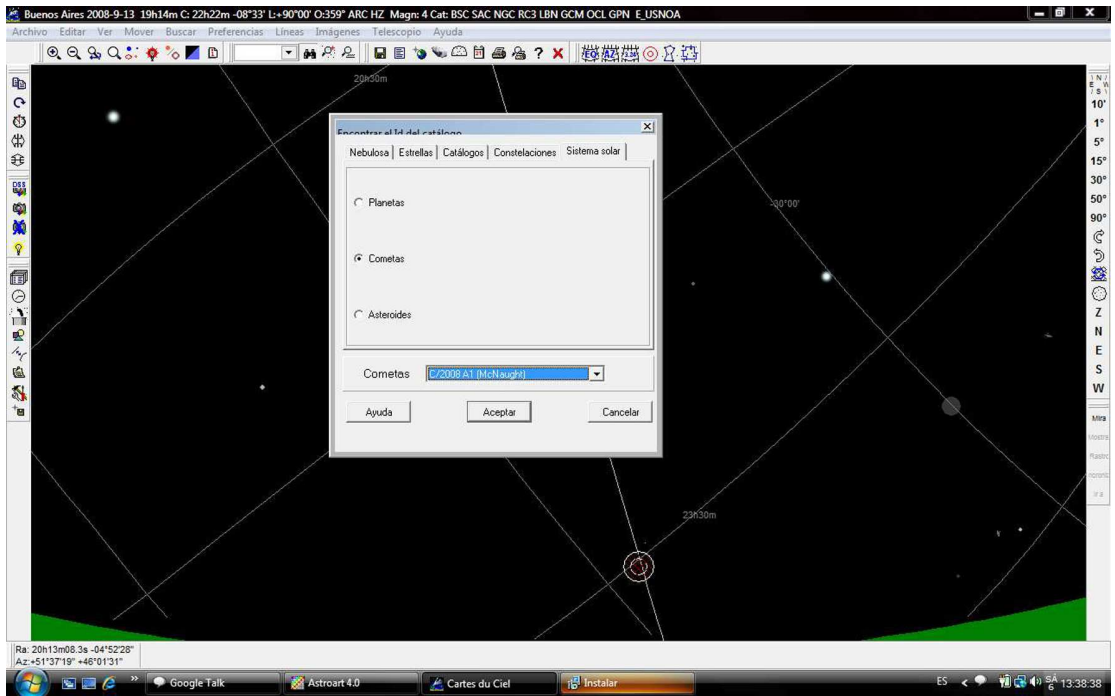

En la parte inferior del cuadro se van a desplegar los cometas seleccionados en el paso **B)** , solo resta elegir el que nos interesa ubicar, cliquear ACEPTAR y el Cartes automáticamente despliega el cometa seleccionado:

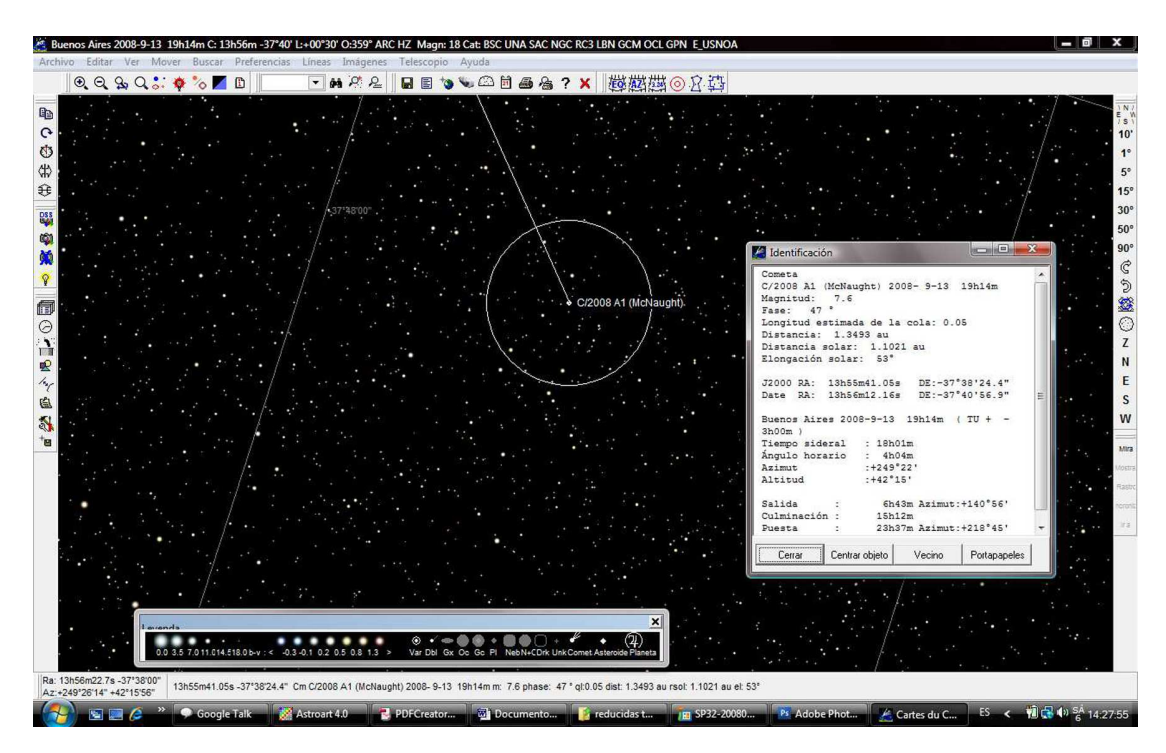